# **Linux Hints, Top Tips, and FAQs**

Here are some of the Linux hints and documentation that seems to be woefully lacking or just misleading on the greater wider Internet.

## **Setting iDRAC8 Server info**

This applies to Dell servers of course. First off, install ipmitools:

apt-get update; apt-get install ipmitools

To find out the options available in ipmitools, run:

ipmitools help

and there is a manpage available too.

To set the iDRAC8 System Host Name, you want:

ipmitools mc setsysinfo system\_name HOSTNAME

To set the iDRAC8 Operating System, you want:

ipmitools mc setsysinfo os\_name OSNAME

To set the iDRAC8 Operating System Version, you want:

ipmitools mc setsysinfo delloem\_os\_version OSVERSION

And that's it - after that, if you refresh the iDRAC8 Server Overview screen you will see the changes you made.

## **Ubuntu LACP with Cisco Catalyst Switches**

This will of course depend on the switch model you are using and the IOS version, but I've documented here what works in the installations I've been assisting with.

#### **Ubuntu LACP Configuration**

This example shows the /etc/network/interfaces configuration using two ethernet interfaces on a server to be combined to form a LAG, and using LACP. Here I'm using VLAN 3, 5 and 7 on the server, and they are being passed by the LAG from the switch the server is connected to. VLAN 3 is for server management access, whereas VLAN 5 and 7 are passed on to virtual machines within the server.

```
source /etc/network/interfaces.d/*
```

```
# The loopback network interface
auto lo
iface lo inet loopback
auto eno1
iface eno1 inet manual
         bond-master bond0
auto eno2
iface eno2 inet manual
         bond-master bond0
auto bond0
iface bond0 inet manual
         bond-mode 802.3ad
         bond-miimon 100
         bond-lacp-rate 1
         bond-slaves eno1 eno2
auto bond0.3
iface bond0.3 inet manual
         vlan-raw-device bond0
auto bond0.5
iface bond0.5 inet manual
         vlan-raw-device bond0
auto bond0.7
iface bond0.7 inet manual
         vlan-raw-device bond0
auto br0
iface br0 inet static
         address 192.168.1.2
         netmask 255.255.255.0
         gateway 192.168.1.254
         bridge_ports bond0.3
         bridge_stp off
         bridge_fd 0
auto br1
iface br1 inet manual
         bridge_ports bond0.5
         bridge_stp off
        bridge fd 0
auto br2
iface br2 inet manual
         bridge_ports bond0.7
         bridge_stp off
        bridge fd \theta
```
### **Cisco Catalyst 2950G-48 Configuration**

Configuration snipped for a Catalyst 2950G-48 running '12.1(22)EA13'. Note that the 2950G-48 needs the flowcontrol send off command - other switches don't seem to need this.

For security reasons, I've made the native VLAN on the trunk to be 999, rather than the default VLAN of 1. I strongly recommend never to use VLAN1 for anything.

```
interface Port-channel2
 description Trunk
 switchport trunk native vlan 999
 switchport mode trunk
 load-interval 30
 flowcontrol send off
!
interface FastEthernet0/1
 description LAG-PORT1
 switchport trunk native vlan 999
 switchport mode trunk
 load-interval 30
 channel-group 2 mode active
!
interface FastEthernet0/2
 description LAG-PORT2
 switchport trunk native vlan 999
 switchport mode trunk
 load-interval 30
 channel-group 2 mode active
!
```
With this configuration, VLAN 999 is the native VLAN (frames sent untagged), and all other VLANs (including 1) are sent tagged.

#### [Back to Home page](https://bgp4all.com/pfs/hints/start)

From: <https://bgp4all.com/pfs/> - **Philip Smith's Internet Development Site**

Permanent link: **<https://bgp4all.com/pfs/hints/linux?rev=1594713847>**

Last update: **2020/07/14 18:04**

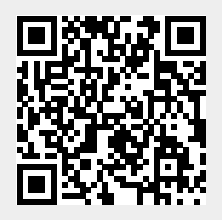